## Log in - Request Access, Forgot Password

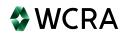

If you do not already have access to the portal, you can request access from the 1 Log in screen. Request access can also be used to request access to the portal for other users. WCRA Portal Email \* Password \* 0 Log in Request Access Forgot your password?

Clicking on Request Access on the Log in screen will bring you to Apply for Access. 2 This is where you'll enter new user information or request access changes. **WCRA** Portal Calculators ← Login Apply for Access Type of Request New User Change Access Last Name \* Title \* Company Name \* Email \* Phone \* Business Mailing Address Line 1 \* Business Mailing Address Line 2

3 If you don't remember your password, use Forgot your password? to create a new password.

Portal

Email \*

Password \*

Request Access

Forgot your password?

The Forgot your Password? link will bring you to a screen to where you'll enter your email address, after which instructions for resetting your password will me emailed to you.

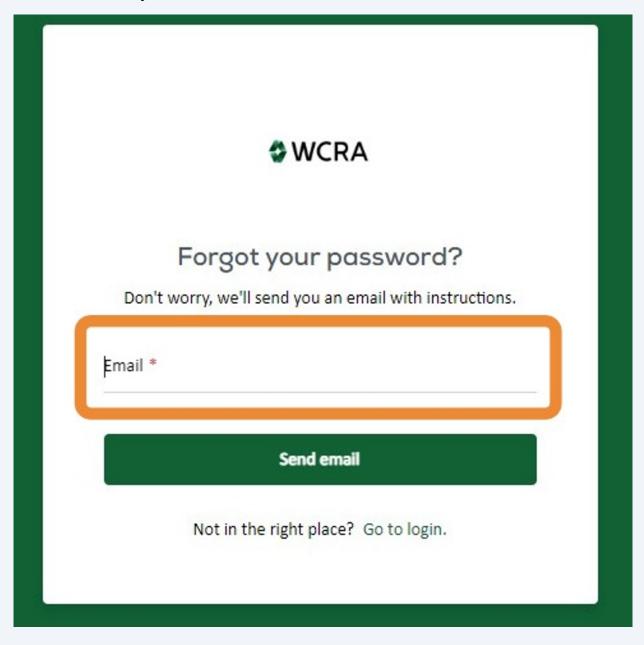